در این خدمت با استفاده از کد نوسازی موجود بر روی فیش صنفی میتوانید بدهی و سوابق پرداختی کد نوسازی مربوط به کد مذکور را ببینید و در صورت تمایل به شکل آنالین پرداخت کنید

-1با کلیک بر روی کلید دریافت خدمت ، وارد صفحه زیر شوید وکد نوسازی موجود بر روی فیش صنفی را در قسمت مورد نظر وارد کنید:

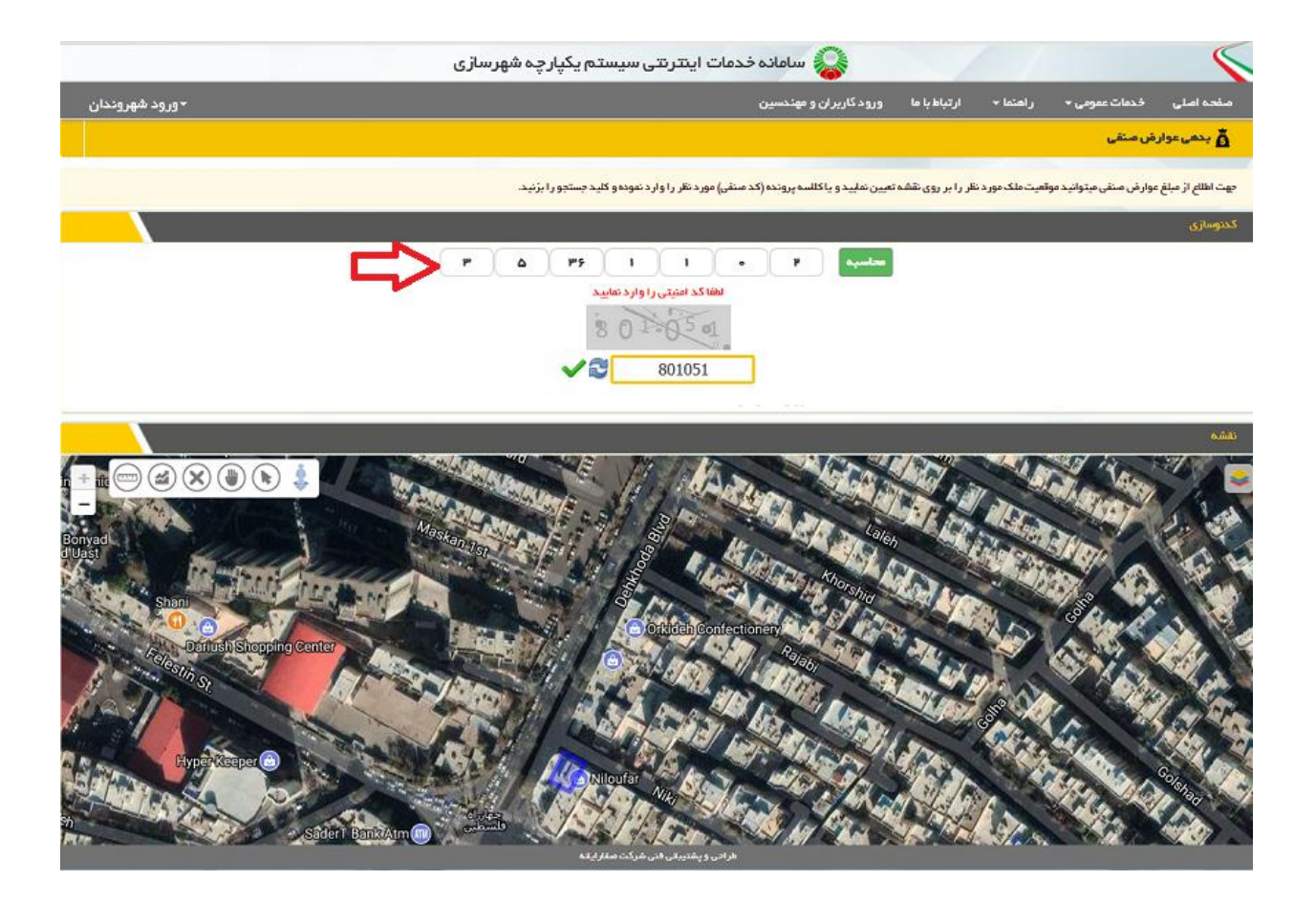

-2 در صفحه زیر می توانید بدهی و سوابق پرداختی واحد صنفی مورد نظر را مشاهده نمایید

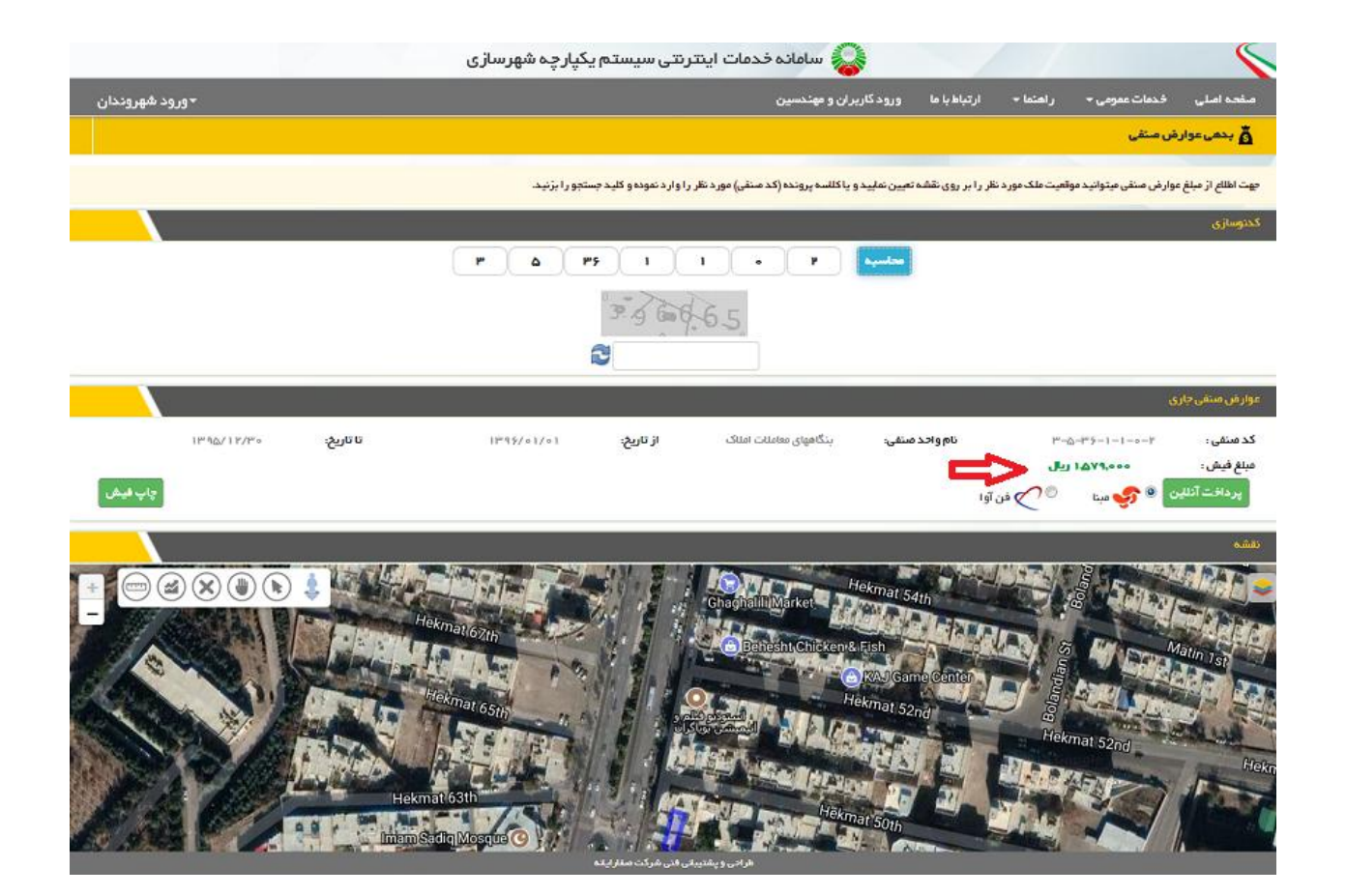

۴-با کلیک بر روی کلید پرداخت عوارض پرداختی به شکل آنلاین واریز نمایید:

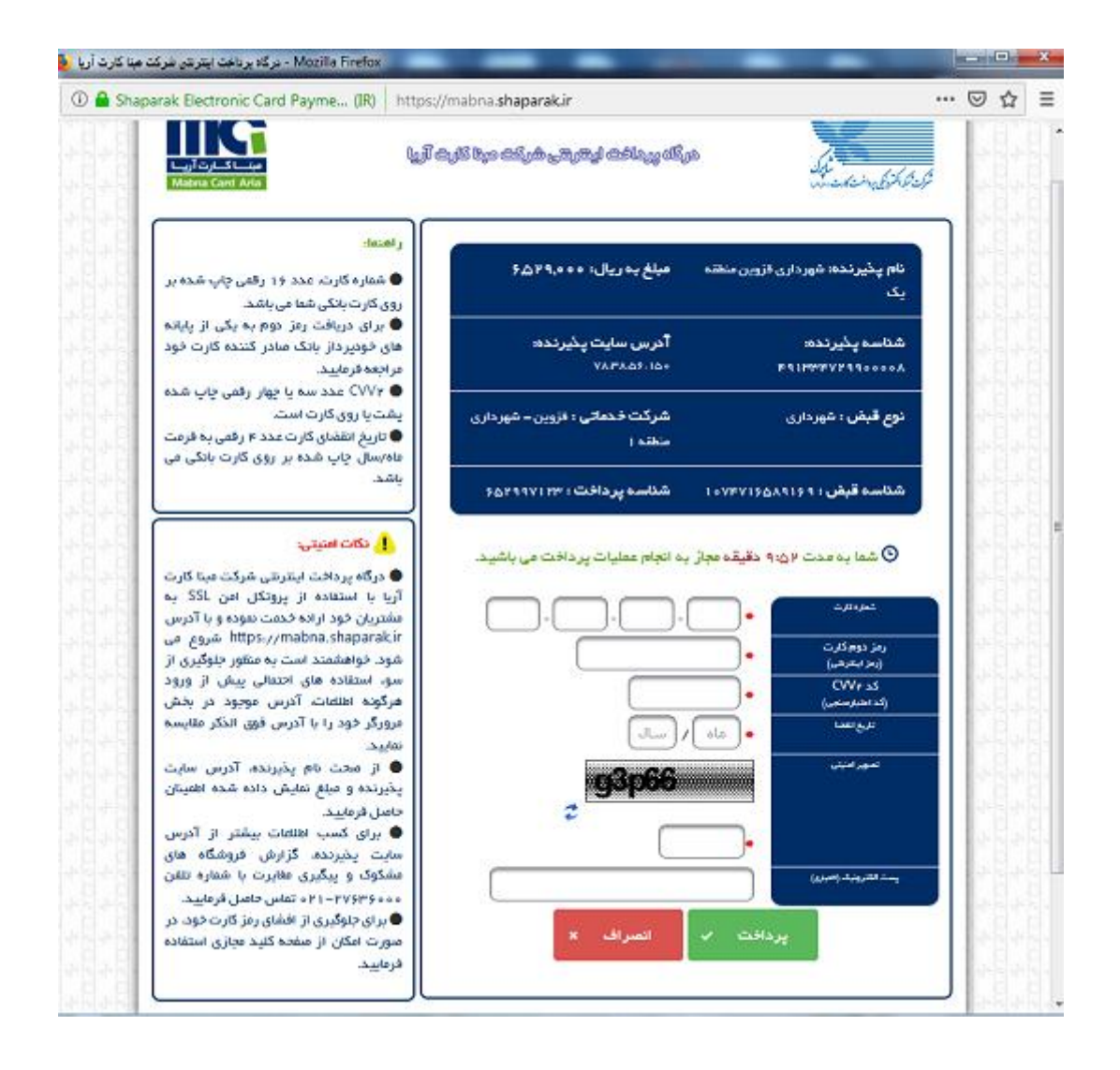